## **1. EXECUTANDO O DIAGNÓSTICO AUTOMÁTICO**

**Passo 1:** Acesse **www.vanzolini-gte.org.br/adobeconnect**

Serão verificados:

1. Versão do Flash Player;

ÕNA REDE

- 2. Conexão clara com o *Adobe Connect*;
- 3. Disponibilidade de largura de banda;
- 4. *Adobe Connect Add-in* + recente.

A janela abaixo será exibida e, ao final dos testes, serão apresentados os resultados do diagnóstico.

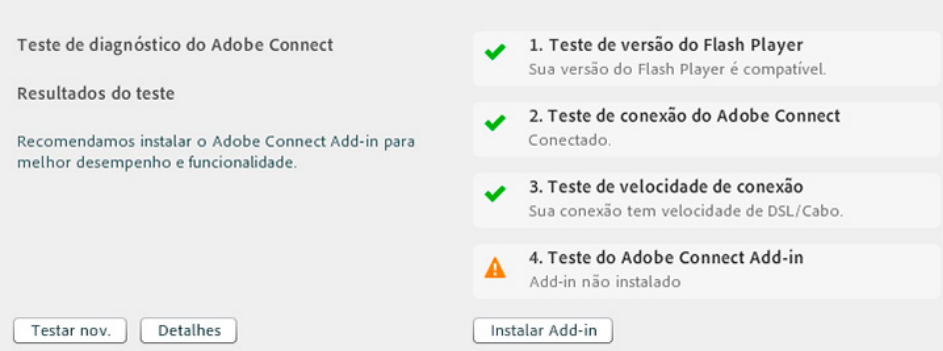

Os resultados acima indicaram que os testes 1, 2 e 3 ocorreram com sucesso, restando apenas a conclusão do teste 4, que demandará a instalação do *Adobe Connect Add-in***,** necessária para o pleno funcionamento da ferramenta.

**Atenção:** Caso um dos três primeiros testes apresente falha, limpe os cookies do navegador, feche-o e tente novamente. Persistindo a(s) falha(s), contate a equipe de suporte técnico da Rede do Saber/EFAP no número 11-3866-0500.

## **2. INSTALAÇÃO DO PLUG-IN A***DOBE CONNECT ADD-IN*

**Passo 2:** Clique no botão "Instalar Add-in" indicado abaixo.

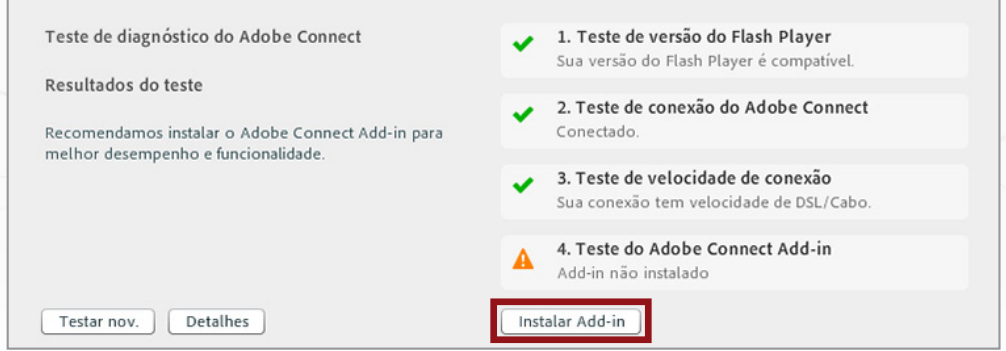

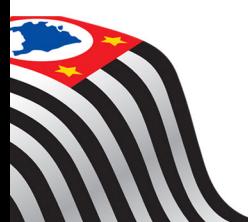

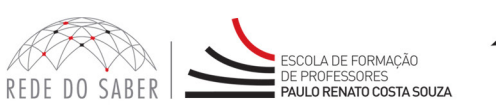

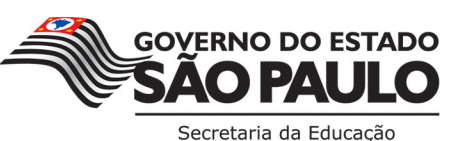

1

*Para saber mais sobre as ações de formação ofertadas pela EFAP, acesse: www.escoladeformacao.sp.gov.br*

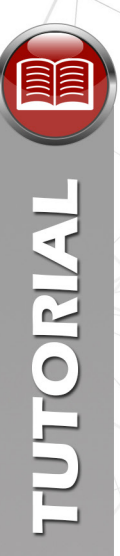

Õ NA REDE

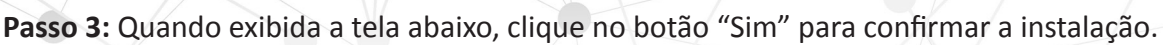

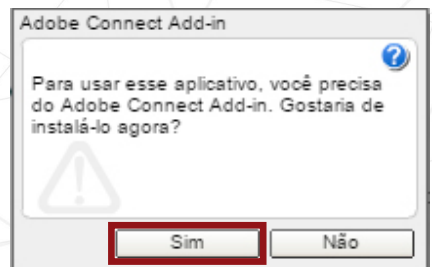

Concluída a instalação do *plug-in*, uma nova tela indicando os resultados será exibida. Se indicado que os quatro testes foram concluídos com êxito, conforme abaixo, o computador está tecnicamente configurado para participar das webconferências.

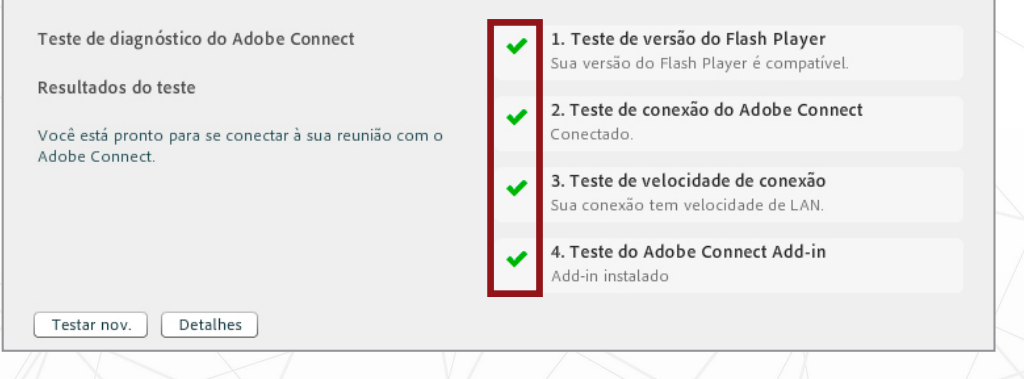

**Atenção:** Caso seja apresentada alguma falha, limpe os cookies do navegador, feche-o e tente novamente. Persistindo a(s) falha(s), contate a equipe de suporte técnico da Rede do Saber/EFAP no número 11-3866-0500.

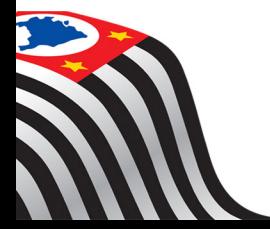

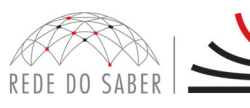

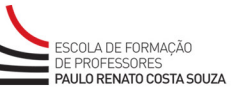

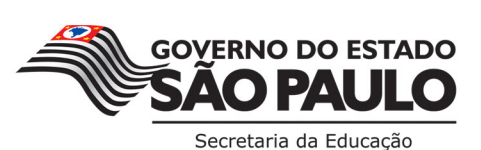

2